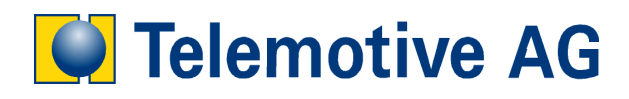

# **blue PiraT**

# **User's Manual**

**Recording over Ethernet** 

**Version: 1.4.5** 

# **Table of Contents**

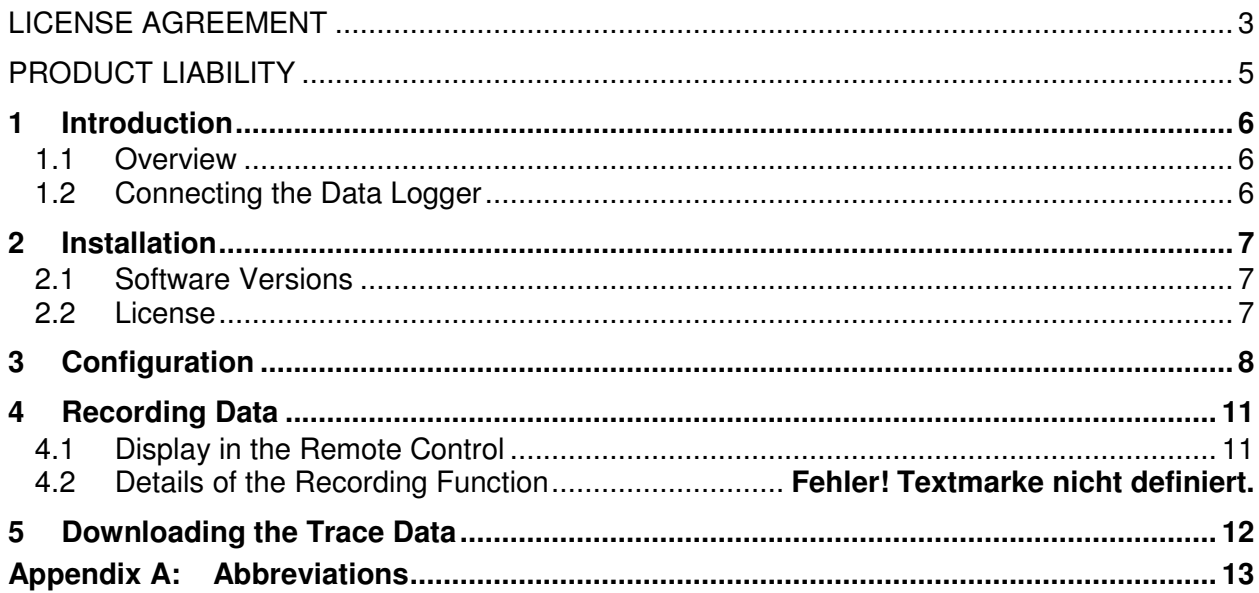

#### **LICENSE AGREEMENT**

PLEASE READ THE LICENSE AGREEMENT OF THIS LICENSE CONTRACT CAREFULLY, BEFORE YOU IN-STALL THE SOFTWARE. BY THE INSTALLATION OF THE SOFTWARE YOU AGREE TO THE CONDITIONS OF THIS LICENSE CONTRACT.

THIS SOFTWARE-LICENSE AGREEMENT, IN THE FOLLOWING CALLED AS " LICENSE", CONTAINS ALL RIGHTS AND RESTRICTIONS FOR FINAL USERS THAT REGULATE THE USE OF THE ACCOMPANYING SOFTWARE, OPERATING INSTRUCTIONS AND OTHER DOCUMENTS, IN THE FOLLOWING CALLED AS "SOFTWARE".

- 1. THIS LICENSE CONTRACT IS AN AGREEMENT BETWEEN LICENSOR AND LICENSEE, WHO IS BEING LICENSED TO USE THE NAMED SOFTWARE.
- 2. LICENSEE ACKNOWLEDGES THAT THIS IS ONLY A LIMITED NONEXCLUSIVE LICENSE. THIS MEANS THAT THE LICENSEE HAS NO RIGHT TO ALLOCATE SUBLICENSES. LICENSOR IS AND REMAINS THE OWNER OF ALL TITLES, RIGHTS, AND INTERESTS IN THE SOFTWARE.
- 3. THE SOFTWARE IS A COPYRIGHT PROPERTY OF THE TELEMOTIVE AG. THE PROGRAM OR PARTS OF IT MAY NOT BE FURTHER LICENSED TO THIRD PARTS, RENTED, SELLS, OR BE FURTHER MARKETED, OTHERWISE, IN ANY FORM WITHOUT EXPLICIT WRITTEN APPROVAL BY TELEMOTIVE AG. THE USER MAY NEITHER CHANGE THE SOFTWARE AND THEIR COMPONENTS, MODIFY NOR, OTHERWISE, RE-DEVELOPMENT OR DECOMPILE IN ANY FORM.
- 4. THIS SOFTWARE IS SUBJECT TO NO WARRANTY. THIS SOFTWARE IS SOLD AS IS, WITHOUT ANY WARRANTY. IF AT ANY TIME, A USER CHANGES THEIR SYSTEM, WE HOLD NO RESPONSIBILITY TO CHANGE OUR SOFTWARE TO MAKE IT WORK AGAIN.
- 5. THIS LICENSE PERMITS LICENSEE TO INSTALL THE SOFTWARE ON MORE THAN ONE COMPUTER SYSTEM, AS LONG AS THE SOFTWARE WILL NOT BE USED ON MORE THAN ONE COMPUTER SYSTEM SIMULTANEOUSLY. LICENSEE WILL NOT MAKE COPIES OF THE SOFTWARE OR ALLOW COPIES OF THE SOFTWARE TO BE MADE BY OTHERS, UNLESS AUTHORIZED BY THIS LICENSE AGREEMENT. LI-CENSEE MAY MAKE COPIES OF THE SOFTWARE FOR BACKUP PURPOSES ONLY. LICENSEE NOT EN-TITLED TO TRANSMIT OR TO TRANSFER THE SOFTWARE OR YOUR RIGHTS FROM THIS LICENSE AGREEMENT.
- 6. LICENSOR IS NOT LIABLE TO LICENSEE FOR ANY DAMAGES, INCLUDING COMPENSATORY, SPECIAL, INCIDENTAL, EXEMPLARY, PUNITIVE, OR CONSEQUENTIAL DAMAGES, CONNECTED WITH OR RE-SULTING FROM THIS LICENSE AGREEMENT OR LICENSEE'S USE OF THIS SOFTWARE.
- 7. LICENSEE AGREES TO DEFEND AND INDEMNIFY LICENSOR AND HOLD LICENSOR HARMLESS FROM ALL CLAIMS, LOSSES, DAMAGES, COMPLAINTS, OR EXPENSES CONNECTED WITH OR RESULTING FROM LICENSEE'S BUSINESS OPERATIONS.
- 8. LICENSOR HAS THE RIGHT TO TERMINATE THIS LICENSE AGREEMENT AND LICENSEE'S RIGHT TO USE THIS SOFTWARE UPON ANY MATERIAL BREACH BY LICENSEE. DURATION OF THE LICENSE CONTRACT IS INDEFINITELY DETERMINED.
- 9. LICENSEE AGREES TO RETURN TO LICENSOR OR TO DESTROY ALL COPIES OF THE SOFTWARE UP-ON TERMINATION OF THE LICENSE CONTRACT.
- 10. THIS LICENSE AGREEMENT REPLACES AND SUPERSEDES ALL PRIOR NEGOTIATIONS, DEALINGS, AND AGREEMENTS BETWEEN LICENSOR AND LICENSEE REGARDING THIS SOFTWARE.
- 11. THIS LICENSE CONTRACT IS SUBJECT TO GERMAN LAW.
- 12. IF A REGULATION OF THIS LICENSE CONTRACT IS VOID BY LAW, THE VALIDITY OF THE REMAINING REGULATIONS IS NOT AFFECTED. IF THERE IS SUCH A REGULATION IT WILL BE REPLACED BY A VAL-ID, ACCORDING TO THE LEGAL REGULATIONS AND ENFORCABLE REGULATION WITH SIMILAR INTEN-TION AND SIMILAR ECONOMIC CONSEQUENCES.
- 13. THE LICENSE CONTRACT IS EFFECTVE BY DELIVERY OF THE SOFTWARE OF THE LICENSOR TO THE LECENSEE AND/OR BY USAGE OF THE SOFTWARE BY THE LICENSEE. THIS LICENSE CONTRACT IS ALSO VALID WITHOUT LICENSOR'S SIGNATURE.
- 14. THE LICENSE AUTOMATICALLY GOES OUT IF THE LICENSEE DOES NOT AGREE TO THE LICENSE REGULATIONS DESCRIBED HERE OR OFFEND AGAINST THE LICENSE REGULATIONS OF THIS LI-

CENSE CONTRACT. WITH ENDING THE LICENSE CONTRACT THE LICENSEE IS OBLIGED TO EXTIN-GUISH ALL COPIES OF THE SOFTWARE OR TO DESTROY IT.

15. THE LICENSEE STICKS FOR ALL DAMAGES WHICH ORIGINATES THE LICENSOR FROM THE INJURY OF THESE LICENSE REGULATIONS.

#### **PRODUCT LIABILITY**

FOR ALL OFFERS, SALES AND SUPPLIES DO EXPLICIT APPLY THE FOLLOWING CONDITIONS, EVEN IF THE BUYER, ORDERER AND SUCHLIKE PRESCRIBES OTHER CONDITIONS. ALTERATIONS ARE ONLY VALID, IF THEY ARE AGREED IN WRITING.

- 1. THE TECHNICAL DOCUMENTATION IS PART OF THE PRODUCTS. THE PRODUCT LIABILITY AND THE PRODUCT GUARANTEE WILL BE EXCLUDED, IF CONTENTS AND IN PARTICULAR THE SAFETY REFER-ENCES AND INSTRUCTION FOR ACTION OF THE DOCUMENTATION ARE NOT CONSIDERED.
- 2. THE PRODUCTS DO BELONG TO THE GROUP OF TESTTOOLS. BY APPLICATION OF THE EQUIPMENT A DISTURBANCE OT THE TESTED SYSTEM CANNOT BE COMPLETELY EXCLUDED. FOR THIS REASON, THE WARRANTY OF A PERFECTLY FUNCTIONING SYSTEM CANNOT BE TAKEN OVER BY THE MANU-FACTURER.

APPLICATION OF THE PRODUCT TAKES PLACE AT ONE'S OWN RISK.

3. THE LIABILITY OF THE SUBSTITUTION OF DAMAGES ACCORDING TO §1 PRODUCT LIABILITY LAW, IS EXPRESSLY EXCLUDED IN THE CONTEXT OF §9 PRODUCT LIABILITY LAW, AS FAR AS COMPELLING LEGAL TERMS DO NOT PROVIDE ANYTHING ELSE. IN NO EVENT WILL THE PRODUCER BE LIABLE FOR ANY INDIRECT, INCIDENTAL, SPECIAL OR CONSE-QUENTIAL DAMAGES, INCLUDING LOSS OF PROFITS, LOSS OF REVENUES, LOSS OF DATA, LOSS OF USE, ANY OTHER ECONOMIC ADVANTAGE OR DAMAGES CAUSED BY PRETENSIONS OF THIRD PARTY TOWARDS THE CUSTOMER OUT OF THIS AGREEMENT, UNDER ANY THEORY OF LIABILITY, WHETHER IN AN ACTION IN CONTRACT, STRICT LIABILITY, TORT (INCLUDING NEGLIGENCE) OR OTHER LEGAL OR EQUITABLE THEORY.

THE BURDEN OF PROOF IS WITH THE CUSTOMER.

4. THE TELEMOTIVE AG DOES ENSURE THE LEGAL WARRANTY ACCORDING TO GERMAN LAW.

EXCEPT FOR WARRANTIES EXPRESSLY SET FORTH IN THIS AGREEMENT, ANY AND ALL PRODUCTS ARE DELIVERED "AS IS" AND THE PRODUCER MAKES AND THE CUSTOMER RECEIVES NO ADDITION-AL EXPRESS OR IMPLIED WARRANTIES. THE PRODUCER HEREBY EXPRESSLY DISCLAIMS ANY AND ALL OTHER WARRANTIES OF ANY KIND OR NATURE CONCERNING THE PRODUCTS, WHETHER EX-PRESS OR IMPLIED, INCLUDING WITHOUT LIMITATION, ANY WARRANTY OF TITLE, MERCHANTABILITY, QUALITY, ACCURACY, OR FITNESS FOR A PARTICULAR PURPOSE OR THE CUSTOMER'S PURPOSE. THE PRODUCER EXPRESSLY DISCLAIMS ANY WARRANTIES THAT MAY BE IMPLIED FORM USAGE OF TRADE, COURSE OF DEALING, OR COURSE OF PERFORMANCE, EXCEPT FOR THE EXPRESS WAR-RANTIES STATED IN THIS AGREEMENT. THE PRODUCTS ARE PROVIDED WITH ALL FAULTS, AND THE ENTIRE RISK OF SATISFACTORY QUALITY, PERFORMANCE, ACCURACY, AND EFFORT IS WITH CUS-TOMER. THE PRODUCER DOES NOT WARRANT THAT THE PRODUCTS WILL OPERATE WITHOUT IN-TERRUPTION OR BE ERROR FREE.

- 5. THE TELEMOTIVE AG IS JUSTIFIED TO EXCHANGE DEFECTIVE GOODS AGAINST HOMOGENEOUS ACCEPTABLE ONES OR TO ELIMINATE THE FAULT WITHIN AN APPROPRIATE PERIOD. IN THIS CASE A DEMAND FOR REDHIBITORY ACTION OR REDUCTION OF PRICE EXPIRES. WARRANTY CLAIMS PRE-SUPPOSE A DUE NOTICE OF DEFECTS.
- 6. RESALE, TRANSFER, DONATION, EXCHANGES OR THE RENTAL OF THE OFFERED PRODUCTS AT THIRD PARTY, IS PERMITTED WITHOUT CLEARANCE OF THE TELEMOTIVE AG.
- 7. GERMAN LAW IS DEEMED TO BE AS LEGAL BASIS.

# **1 Introduction**

## **1.1 Overview**

By using the license ..Recording over Ethernet" it is possible to record trace data of electronic control units (from now on called "target") over an ethernet port. The following protocols will be supported by the data logger: GN-Log, TCP-RAW, TCP-UTF8 and it is also an UDP-Server implemented.

## **1.2 Connecting the Data Logger**

The target, from which the GN-Log should be recorded, has to be connected to the data logger by a cross-over Ethernet cable. To download the trace data from the data logger to a Laptop, the Ethernet port of the logger must be switched to the Ethernet cable of the Laptop (see Figure 1). By using the blue PiraT E data logger with integrated Ethernet switch, up to four targets can be recorded simultaneously (see Figure 2). To connect the data logger to a PC/Laptop, however, it is necessary to unplug one of them.

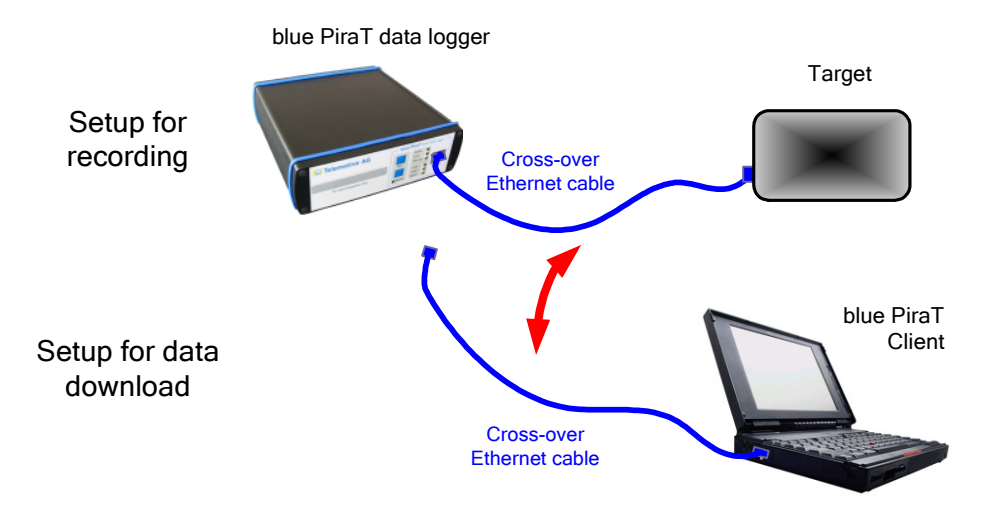

**Figure 1. Connecting the data logger for recording over Ethernet** 

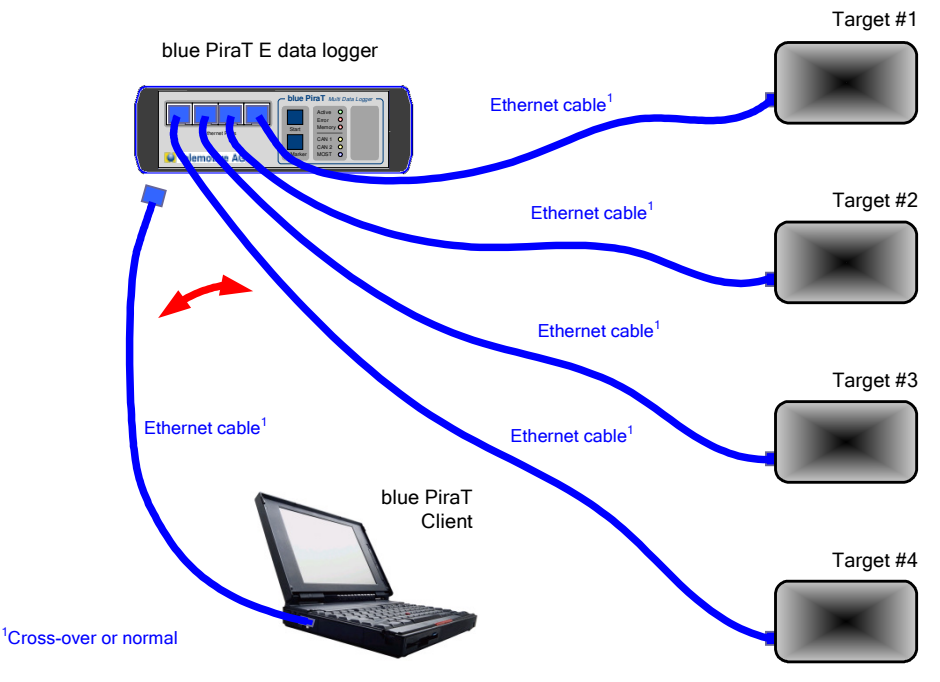

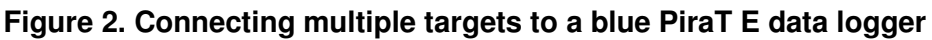

# **2 Installation**

## **2.1 Software Versions**

This manual refers to the following software versions:

- Data logger firmware 7.3.1
- Client 4.3.2

Since these software versions implement the latest protocol specification, it is highly recommended to immediately update from older versions. Software updates are frequently available in the blue PiraT Service Center. Please make sure to have a current software installed.

#### **2.2 License**

To enable this feature, an appropriate license must be present on the logger. For more information about obtaining and installing a license, please consult the general user's manual of the blue PiraT data logger.

# **3 Configuration**

To configure the logging over Ethernet, the configuration application must be started. If the license has been installed correctly, the tree on the left shows the entries "Ethernet #1" to "Ethernet #4" to configure at most four targets (see Figure 3). Note: "Ethernet #1" to "Ethernet #4" do not refer to the physical Ethernet ports of the blue PiraT E.

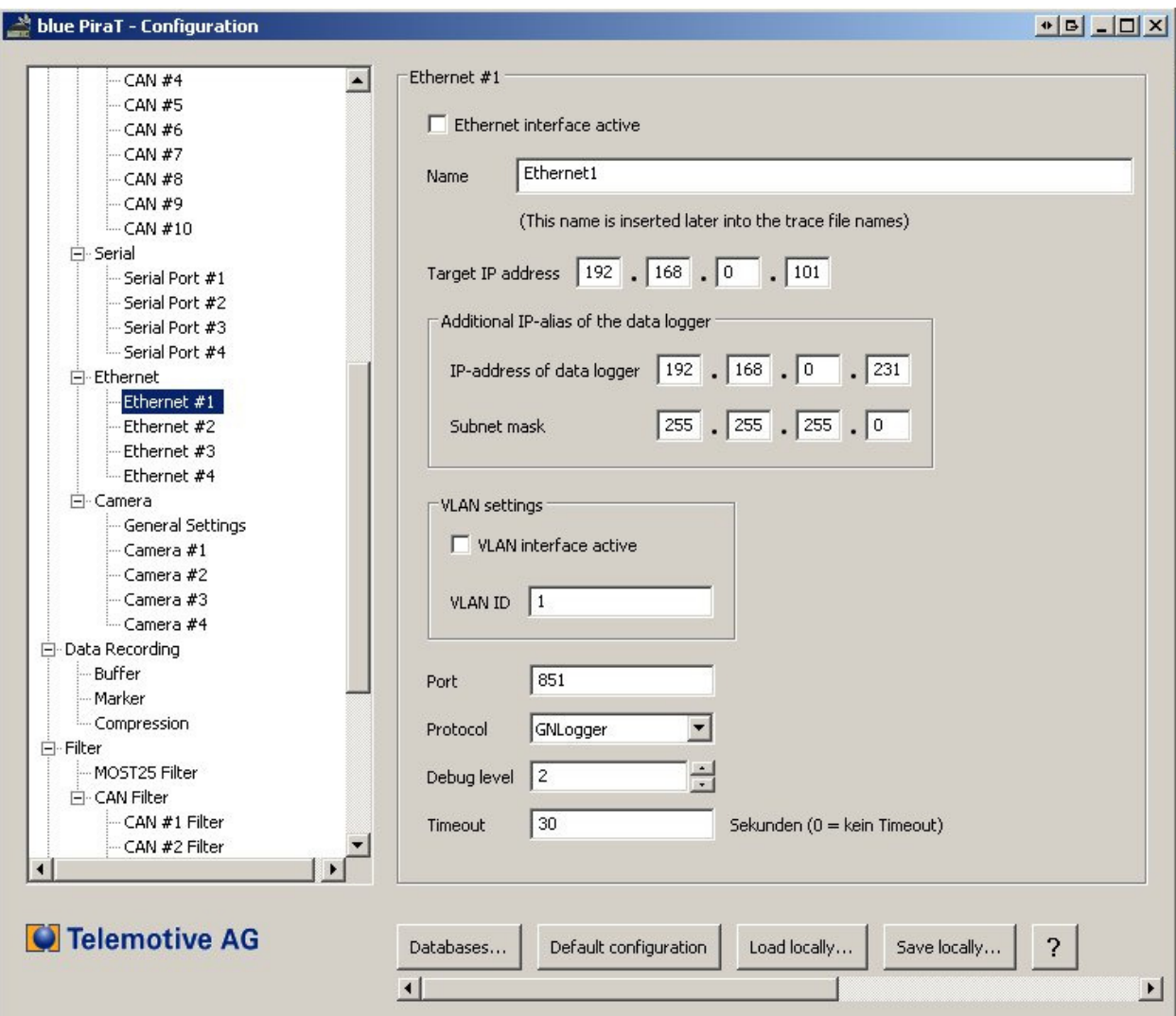

**Figure 3. Configuration of the Ethernet logging** 

Each of the four virtual Ethernet ports can be activated or deactivated(mark on "Ethernet interface active)). If a name is given for the port, the client uses the Ethernet port name in the file names of the Ethernet trace files. To locate the target, its fixed IP address must be entered. Additinally it has to be configured s separate ip address for the datalogger, which has to be configured to the same subnet as the target. This is called "Additional IP-alias of the data logger". This is analogue for all kind of protocols.

There are the following limitations of the IP-configuration:

- The target must have an IP address and port within the subnet of the data logger. This subnet is configured in the settings for the IP-alias.
- It is not possible to use the IP address of the data logger (i.e., 192.168.0.231 or any additionally configured IP-alias) for the IP-address of the target.
- The target should not be configured as 192.168.0.x with  $x \le 100$ , because this range is used for DHCP.
- The combination of IP address and port number must not be used by any other target.

• If VLAN is used, every VLAN (Ethernet #1 to #4) has to be configured in a different subnet.

If VLAN is used (VLAN interface active) and configurated, the targets Ethernet data has to be send within the appropriated VLAN-ID.

Example: If you configure the address "10.0.0.1" with subnet mask "255.255.255.0" as an IPalias, the data logger uses the "10.0.0.x" subnet for communication with the target. Hence, the target must be located in the same subnet – possible IP-addresses range from "10.0.0.2" to "10.0.0.255".

Finally, it is possible to adjust the debug level of the GN-Log data stream.

You can choose in the drop down menu "Protocol" also either "uft8" or "raw" data. Therefore is now debug level option given.

#### **3.1 Protocol Dropdown Menu**

In the dropdown menu it is possible to choose different protocols:

- 1) "**GN-Log**" Protocol
- 2) Ethernet Logging "**UTF8**" data.

Data packages with packet-length of 40kByte getting an time stamp and will be stored on the data logger. There is no Debug-Level for choose. The used protocol for UTF8 is TCP.

- 3) Ethernet Logging "**raw**" data. Data packages which are ending with LF (LineFeed) are getting an time stamp and will be stored on the datat logger. There is no Debug-Level for choose. The used protocol for UTF8 is TCP.
- **4) UDP-Server**

The bluePiraT is for this feature an "UDP-Server", which can be reached by the configured IP Address/Port (data logger). After connecting with the bluePiraT raw-data with packet length of max 40kByte getting an time stamp an will be stored on the data logger.

By using ..UDP Server" please note:

The setup for "Target IP address is used for logging all UDP packages of the client. All UDP packages, Unicast- and Broadcast packages will be logged which are coming in on configured port and subnet. Then the data logger will selecting the packages from the configured "Target IP address" and store them on the logger.

"Unicast packages", are packages with one special IP target address. This address than should be the address of the data logger. If this status is given, the data logger will log udp messages on the configured port.

If it is used a "broadcast address" in the client as target, the logger is also able to log udp messages on the configured port.

Pleas see Figure 4.

## **3.2 Timeout**

For the protocols GNLOG, RAW, UTF8 a setup for "Timeout" is available. The Timeout will close the connection when no data is registered. After closing the connection the bluePiraT will initiate a new connection. A Timeout =  $0$  means no Timeout. Values between 0 and 3600 (Seconds) are allowed.

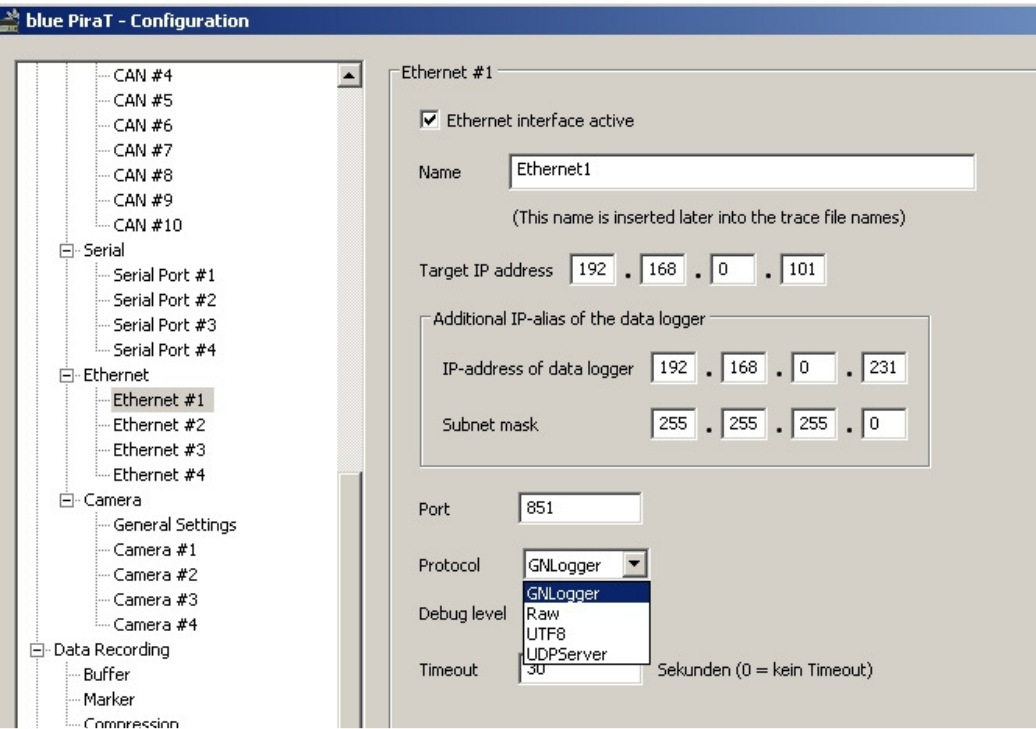

**Figure. 4 Protocol Dropdown Menu** 

# **4 Recording Data**

## **4.1 Display in the Remote Control**

The status display function of the remote control (triggered by the "Status" button) provides an additional screen to show the current status and data rate of the ethernet connection of the supported protocols (see Figure 5).

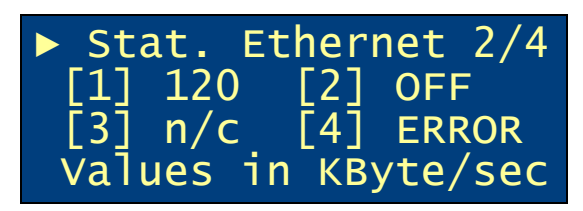

**Figure 5. Display of the Ethernet Status** 

There are four possible types of display:

- OFF: The Ethernet target is deactivated in the configuration
- n/c: No connection to the target is established, i.e., the target has not (yet) responded to the connection requests
- ERROR: There is an error in connecting to the target (e.g., protocol error)
- Data rate in KByte/sec

# **5 Downloading the Trace Data**

## **5.1 Downloading the Trace Data for GN-Log**

If the license has been installed properly, the data transfer settings show the four virtual Ethernet ports in the file format tab (see Figure 6). The only available file formats are "GN-Log Format, separate files" and "GN-Log Format, shared file" is the format "Raw GN Logger Format". Both file formats basically have the same contents, however, the option " shared file" writes multiple channels (Ethernet as well as serial channels) into the same target file. There is a maximum number of three Ethernet channels and two serial channels that can be written to the shared GN-Log file.

The extension of this file format is ". [x] aa ", where "[x]" is the last digit of the current year, i.e. "8" for "2008".

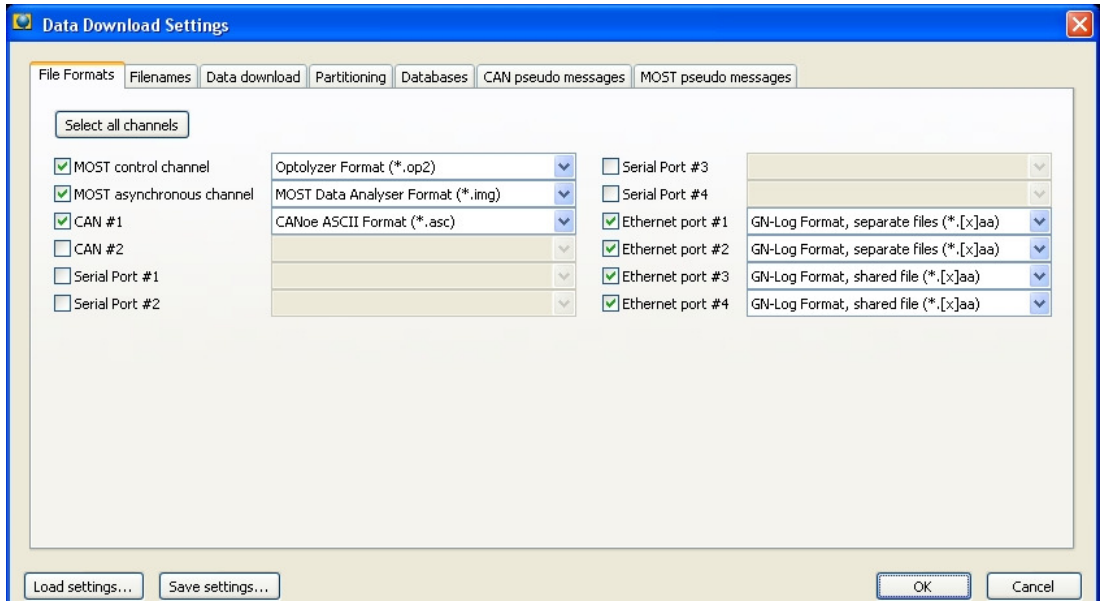

**Figure 6. Ethernet file formats in the data transfer settings** 

## **5.2 Downloading the Trace Data for TCP-RAW, TCP-UTF8 and UDP-Server**

For downloading trace data of the protocols: TCP-RAW, TCP-UTF8 and UDP Server please chose one of the following file formats: "Telemotive ASCI" or "Telemotive binary". Other fileformats like GN-Log take no effect.

## **Appendix A: Abbreviations**

blue PiraT Processing Information Recording Analysing Tool